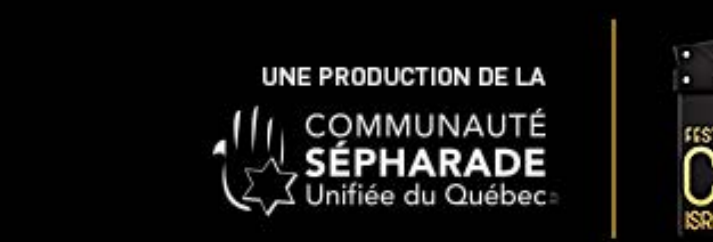

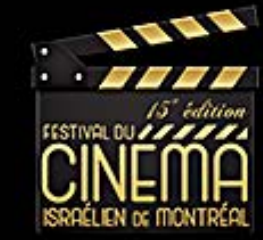

Lorsque vous recevez le courriel avec le lien, il s'agit d'un code promo pour avoir accès au contenu.

Vous devez d'abord vous créer un compte VIMEO

Remplissez les champs ci-dessous

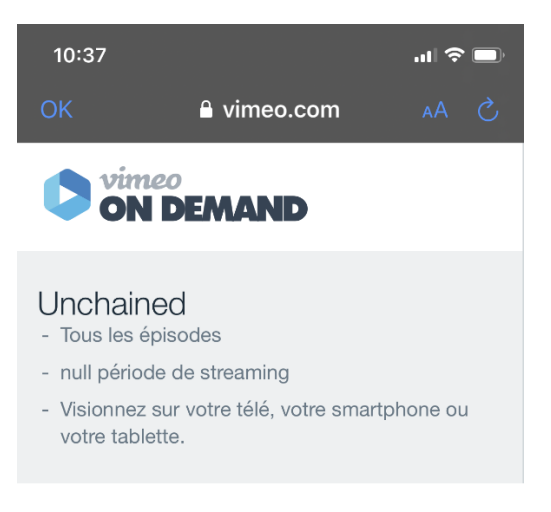

Pour acheter, inscrivez-vous sur Vimeo ou se connecter

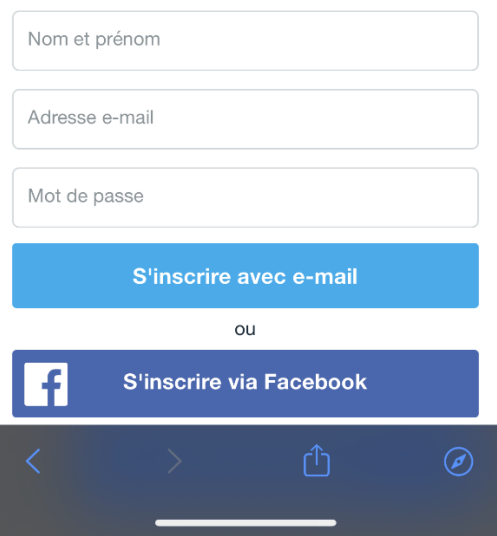

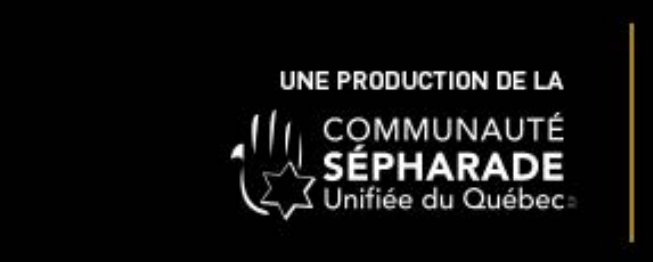

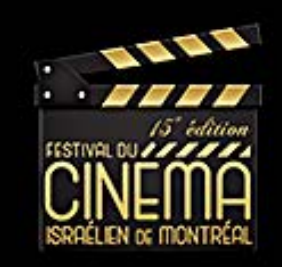

Vous serez alors connecté et vous pourrez regarder les épisodes.

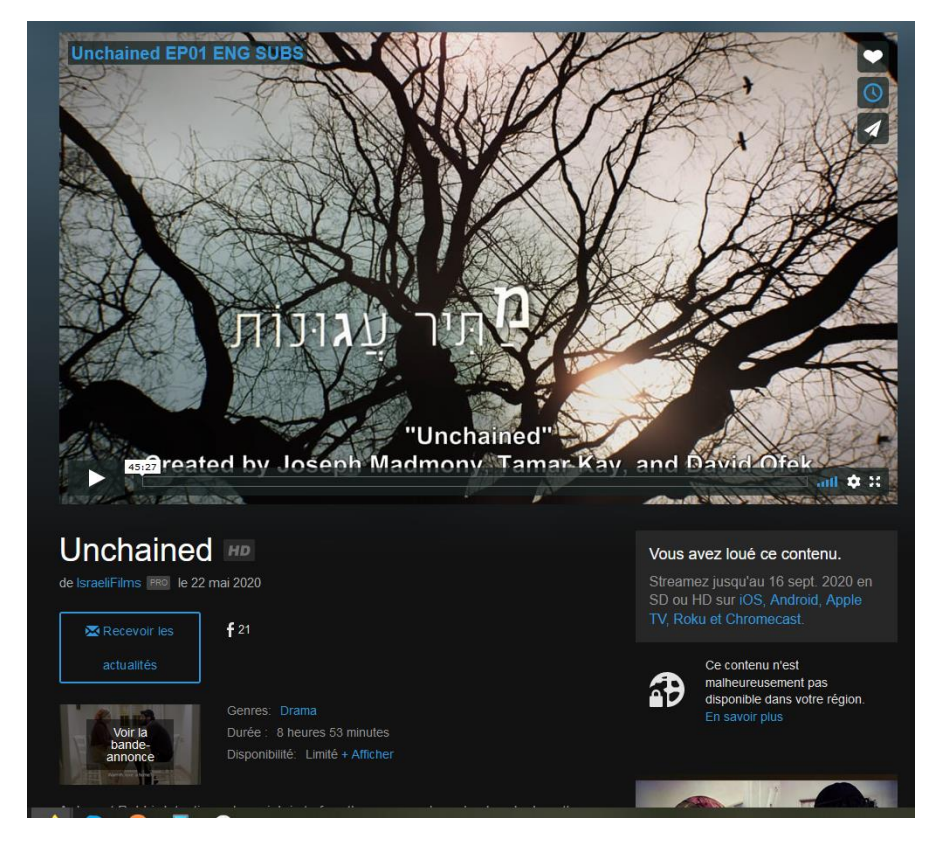

Pour vous reconnecter après avoir fermé votre navigateur, vous devez aller sur

https://vimeo.com/ondemand

Connectez vous avez votre code usager et mot de passe

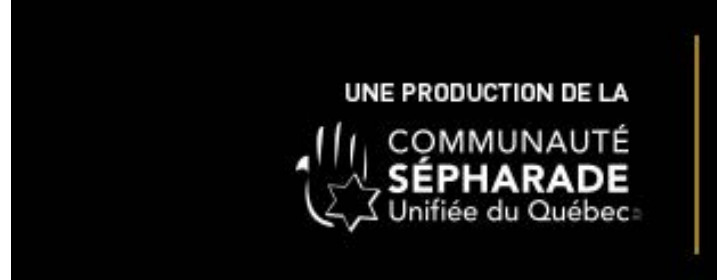

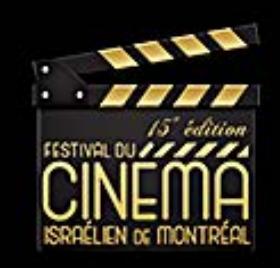

Cliquez sur votre profil en haut à droite

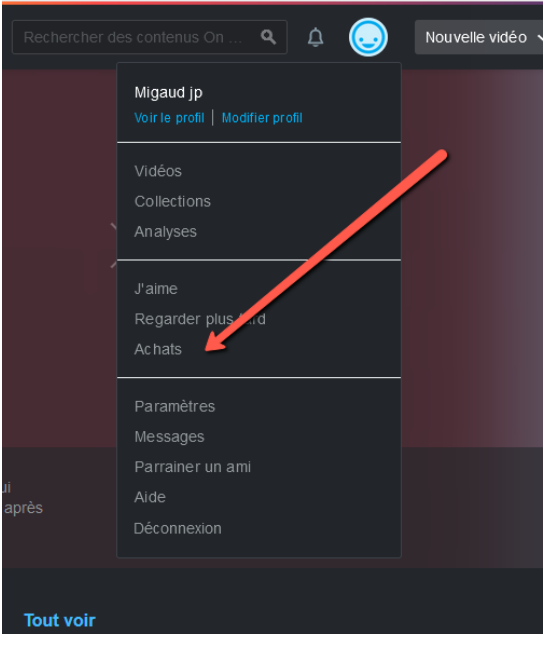

Et sur achats pour accéder au contenu

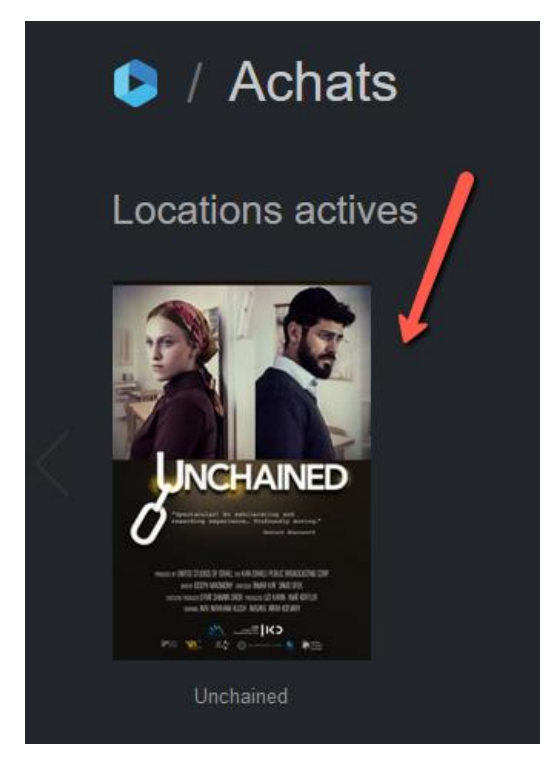

**Attention :** Si vous recliquez sur le courriel de transaction , le système vous indiquera que le code promo est invalide. Vous devez vous connecter à Vimeo On Demand.